# Streamlining Workflows @ the Fargo Public Library

ELIZABETH MADSON
COLLECTIONS MANAGER
FARGO PUBLIC LIBRARY
102 3<sup>RD</sup> STREET NORTH
FARGO, ND 58102
(701) 241-1498
EMADSON@CITYOFFARGO.COM

## **FPL Overview**

1 Main library; 2 branch libraries

Main
 174,295 physical items

o Carlson: 66,278 physical items

o Northport: 24,309 physical items

o eMedia: 4,967 electronic media

- Report for total items: Aleph circulation module > Services >
   ODIN Custom Items > Total Items (cust-12)
  - Name output file > select sublibrary > sort by collection > submit

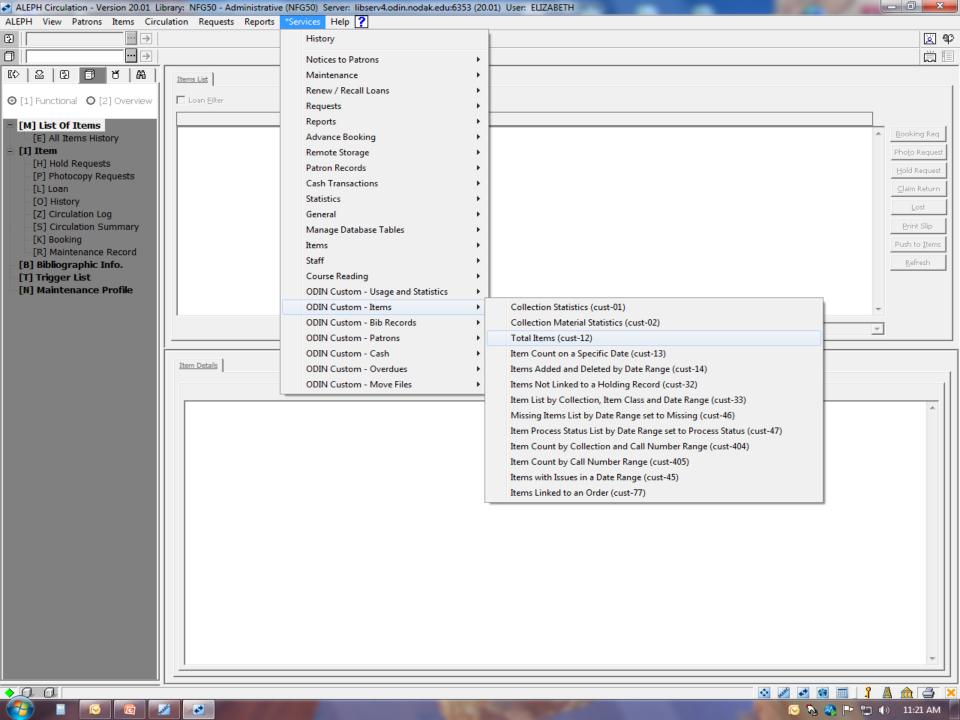

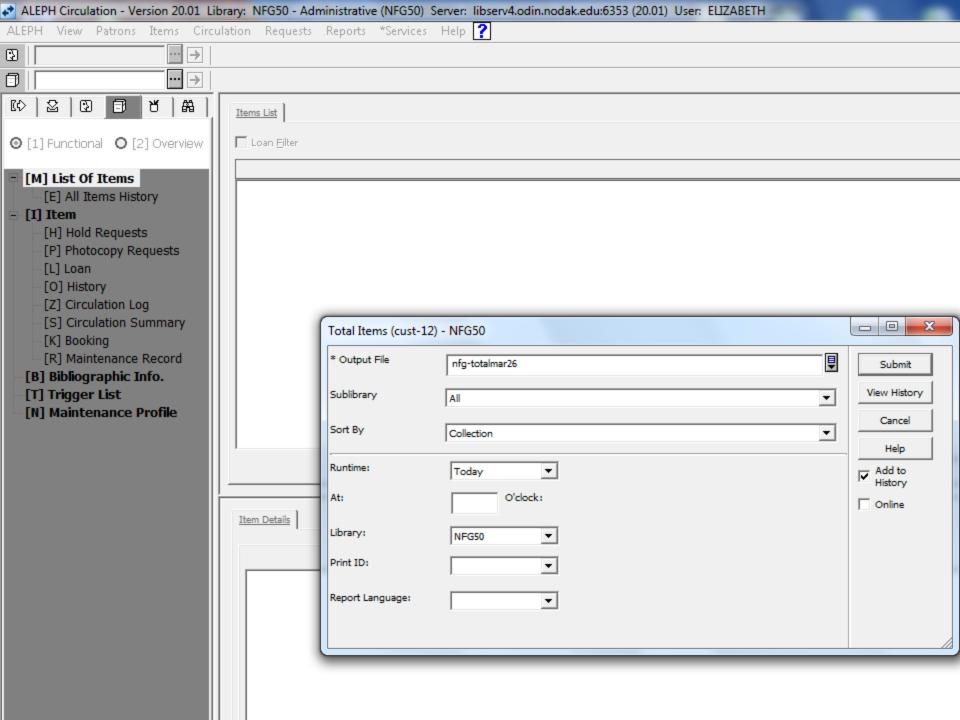

## **FPL Overview**

#### OCLC WorldCat database

- o 175,501 holdings
- OCLC FirstSearch > enter OCLC ILL autho and password > click Expert Search > in box type li: followed by OCLC symbol > click Search.

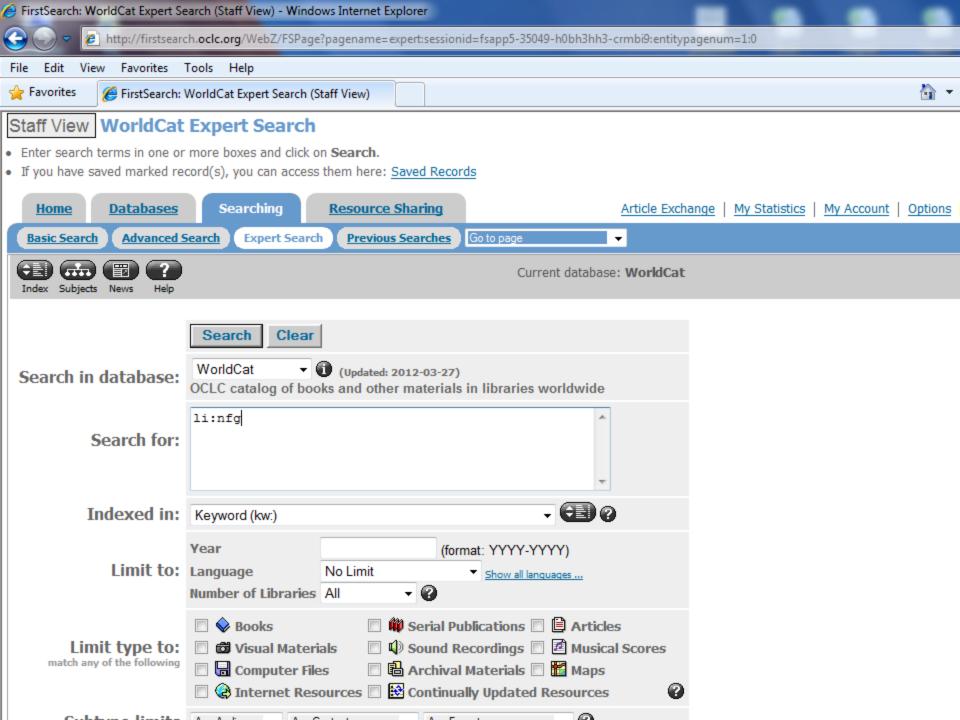

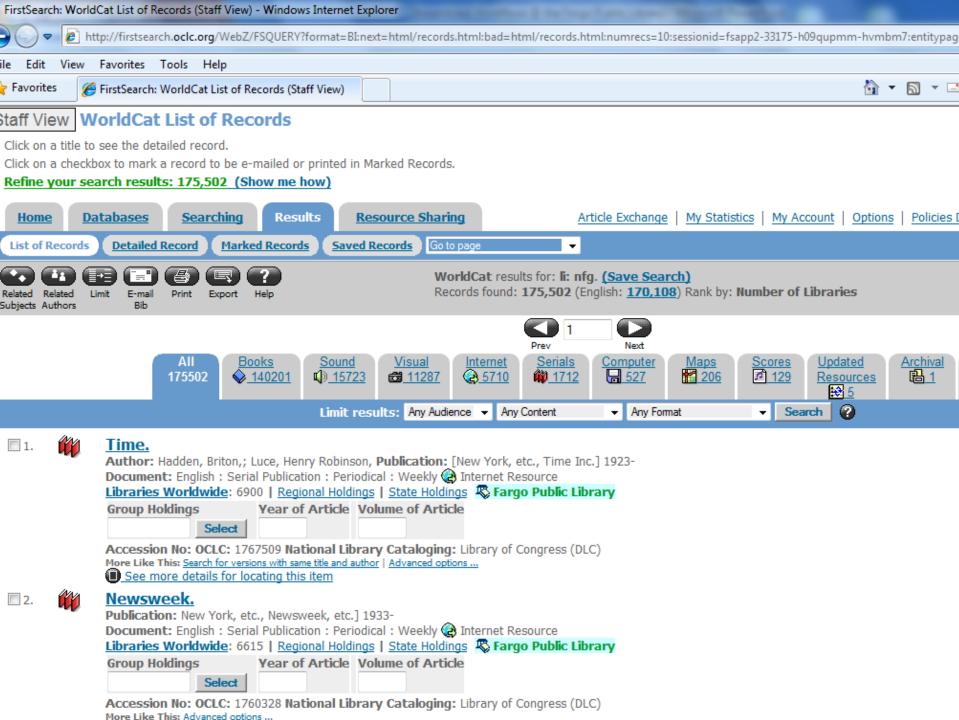

Archival

晶 1

Updated

Search

Resources **₩** 5

# Technical Services Department

- 1 FT collections manager
- 1 FT acquisitions associate
- 1 FT cataloger
- 1 PT (30 hr/wk) cataloger
- 1 PT (24 hr/wk) processor
- 1 PT (10 hr/wk) page
- 2012 materials budget \$525K
- 2011 holdings set on 19,055 unique items

## **Problem and Solution**

- Problem: 4 touches per item
- Solution: Director's support
  - Analyze each position in the department
  - Break down the workflow
  - Rebuild more efficiently
  - Work smarter, NOT harder
- Goal: 1 touch per item

# Little things add up

#### • Receiving:

- o Boxes opened upon arrival and only best seller fund code titles removed & rushed
- o Remainder randomly unpacked to carts as time permitted
- Item slips
- o Branch bookmarks: red, orange, blue

#### • Acquisitions:

- Applied barcodes
- Received serials

#### • Cataloging:

- By cart containing random formats
- Handwritten notes: DDC on item slip and inside book
- o Cataloging, then barcode item entry

#### Processing:

- Stickers, stickers
- o Spine label errors matching sheet of labels to proper items
- Mending

#### • Overall:

Shared routines

# Simplify

#### • Receiving:

- Date boxes on arrival
- Adult materials priority
- Item slip revision
- Applies barcodes
- Rush process implemented

#### • Acquisitions:

- Standing orders: Travel guides, Test guides, Reference, Hot adult fiction and LP
- Enters brief vendor records in Aleph Acquisitions module
- Manages serials

#### • Cataloging:

- OCLC Connexion with export to Aleph via OCLC loader
- o Print-on-demand spine labels from Connexion with Zebra printer
- One format at a time

#### Processing:

- Barcode item entry
- Reduction in stickers
- o Reduced mending; implemented weeding

#### • Overall:

Distinct responsibilities

## **Future Possibilities**

- Vendor loader for brief MARC records
- Reducing number of selectors
- Non-fiction standing order
- Fiction spine labels applied by vendor
- Shelf-ready materials, especially media
- Workflows WILL change in future
  - o Not 'if' but 'when'

## Results

Change = Stress

### Ergonomics

- Resistant to changing workflow
- Paradox: New workflow eliminated physical strain

## Training

- As much as possible
- New accomplishments don't invalidate previous work

# Reports (cust-55)

Aleph Circulation Module > Services > ODIN
 Custom - Bib Records

Bib Records without Holdings or ADMs (cust-55)

| ALEPH Circulation - Version 20.01 Li | brary: NFG50 - Administrative    | (NFG50) Server: libserv4.odin.nodak.edu:63 | 353 (20.0    | 01) User: ELIZABETH                                |
|--------------------------------------|----------------------------------|--------------------------------------------|--------------|----------------------------------------------------|
| ALEPH View Patrons Items Circ        | ulation Requests Reports         | *Services Help ?                           |              |                                                    |
| 3                                    |                                  | History                                    |              |                                                    |
|                                      |                                  | Notices to Patrons                         |              |                                                    |
| [C] [B] [D] [A] [W]                  | File List                        | Maintenance                                | -            |                                                    |
| □ Administration<br>[B] Booking      | Library NFG50                    | Renew / Recall Loans<br>Requests           |              |                                                    |
| ⊟ Task Manager                       | Local Name                       | Reports                                    | - <b>→</b> [ | Time                                               |
| [J] FileList                         | nfg-emedia                       | Advance Booking                            |              | 11:33 AM                                           |
| [A] Batch Log<br>[Q] Batch Queue     | nfg-mainchildtotal               | Remote Storage                             | - <b>,</b>   | 11:29 AM                                           |
| [Q] Batter Queue                     | nfg-mainadulttotal               | Patron Records                             | - <b>,</b>   | 11:29 AM                                           |
| [C] List Of Courses                  | nfg-nptotal                      | Cash Transactions                          |              | 11:28 AM                                           |
| 🖹 [R] Course                         | nfg-catotal                      | Statistics                                 |              | 11:27 AM                                           |
| [L] Course Doc List                  | nfg-childdvd312                  |                                            |              | 09:29 AM                                           |
|                                      | nfg-npdvd312                     | General                                    | '            | 09:26 AM                                           |
|                                      | nfg-cadvd212                     | Manage Database Tables                     | ١,١          | 09:26 AM                                           |
|                                      | nfg-dvdcoll312                   | Items                                      | - 1          | 09:24 AM                                           |
|                                      |                                  | Staff                                      |              | - · · · - · - · ·                                  |
|                                      |                                  | Course Reading                             | _ <b>→</b> [ |                                                    |
|                                      | Remote Name                      | ODIN Custom - Usage and Statistics         | _ <b>→</b>   | Time                                               |
|                                      | nfgnp-cir11-picklst-pm-          | ODIN Custom - Items                        | <b>→</b> _]  | 03:02 PM                                           |
|                                      | nfgca-cir11-picklst-pm-          | ODIN Custom - Bib Records                  | +            | Bib Records Added by Date Range (cust-08)          |
|                                      | nfgma-cir11-picklst-pm           | ODIN Custom - Patrons                      | •            | Bib Records Updated by Date Range (cust-09)        |
|                                      | nfgnpinvmark-138                 | ODIN Custom - Cash                         | •            | Average Publication Year by Collection (cust-10)   |
|                                      | nfgnpinvsum-138                  | ODIN Custom - Overdues                     | •            | New Bib Record Count by Date Range (cust-11)       |
|                                      | nfgnpinvdef-032612-3             | ODIN Custom - Move Files                   | •            | Deleted Bib Record Count by Date Range (cust-18)   |
|                                      | nfg-debitmain<br>nfgnpinvsum-137 | 02/25/12                                   |              | Bib records without Holdings or ADMs (cust-55)     |
|                                      | nfgnpinvmark-137                 | 03/26/12<br>03/26/12                       |              | Holding records without Items (cust-56)            |
|                                      | nfgnpinvdef-032612-2             | 03/26/12                                   |              | Bib Records with Adm but no Holding Record (cust-  |
|                                      | nfgnpinvsum-136                  | 03/26/12                                   |              | Unique Bib Records (cust-58)                       |
|                                      | nfgnpinvmark-136                 | 03/26/12                                   |              | ·                                                  |
|                                      | nfgnpinvsum-135                  | 03/26/12                                   |              | Common Bib Records between 2 ADMs (cust-59)        |
|                                      | nfgnpinvmark-135                 | 03/26/12                                   |              | Bib Records with Authority Changes by Date Range ( |
|                                      | nfgnpinvdef-032612-1             | 03/26/12                                   |              | System Record Counts (cust-87)                     |
|                                      |                                  |                                            |              |                                                    |

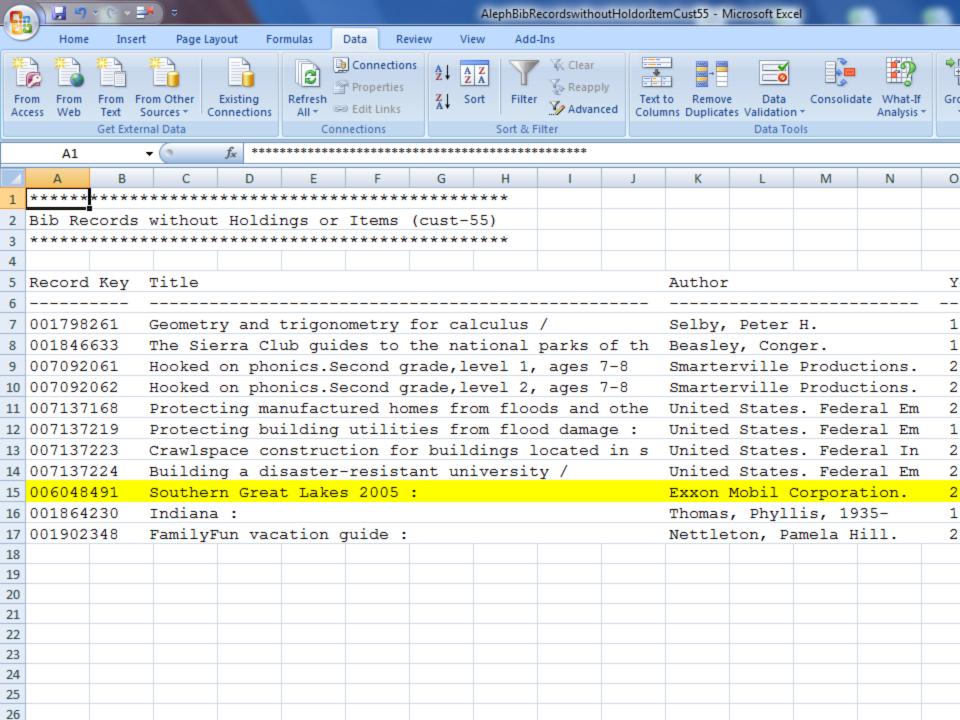

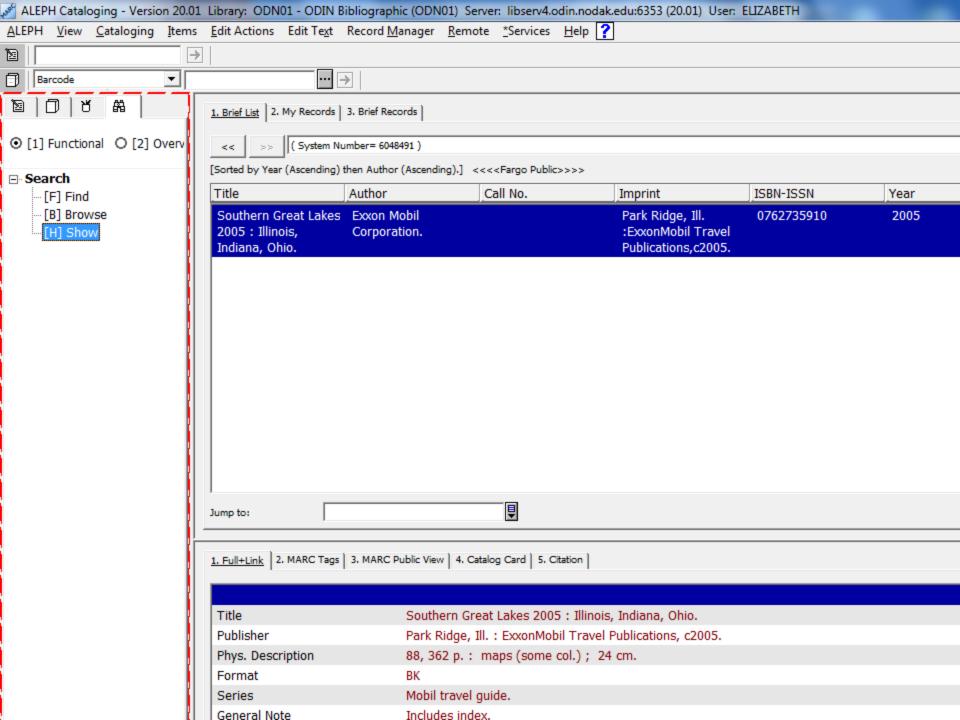

# Reports (cust-56)

- Aleph Circulation Module > Services > ODIN
   Custom Bib Records
  - Holding Records without Items (cust-56)

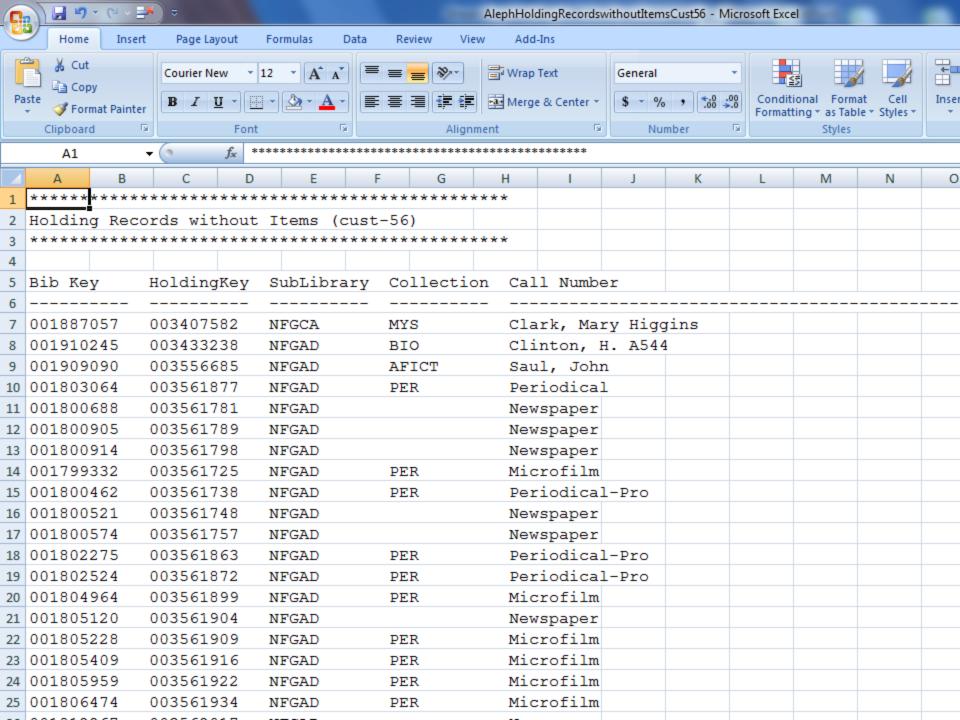

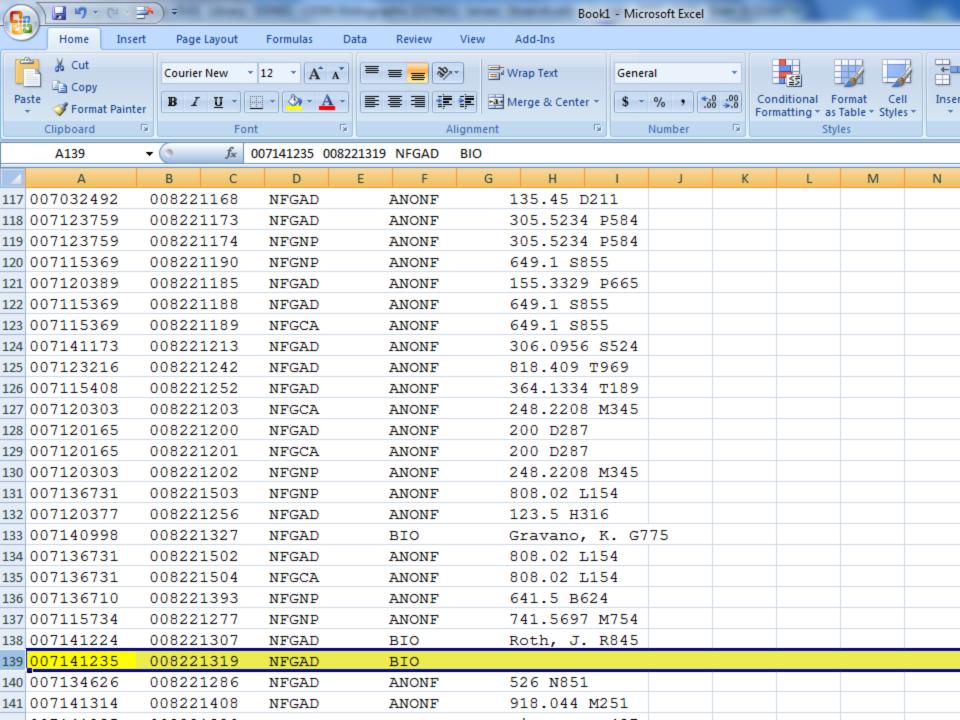

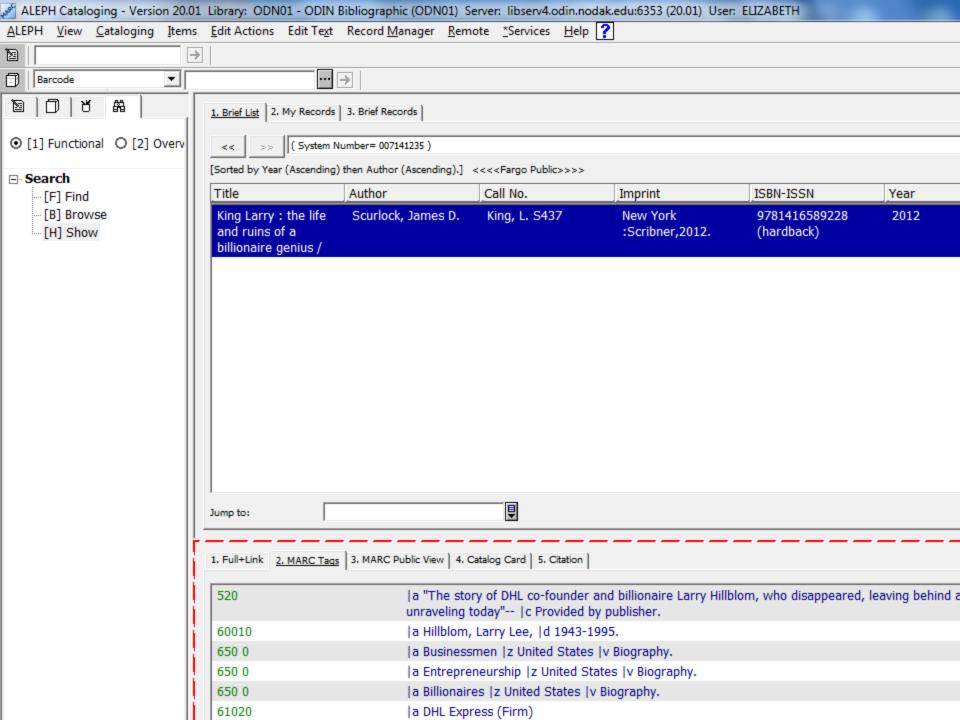

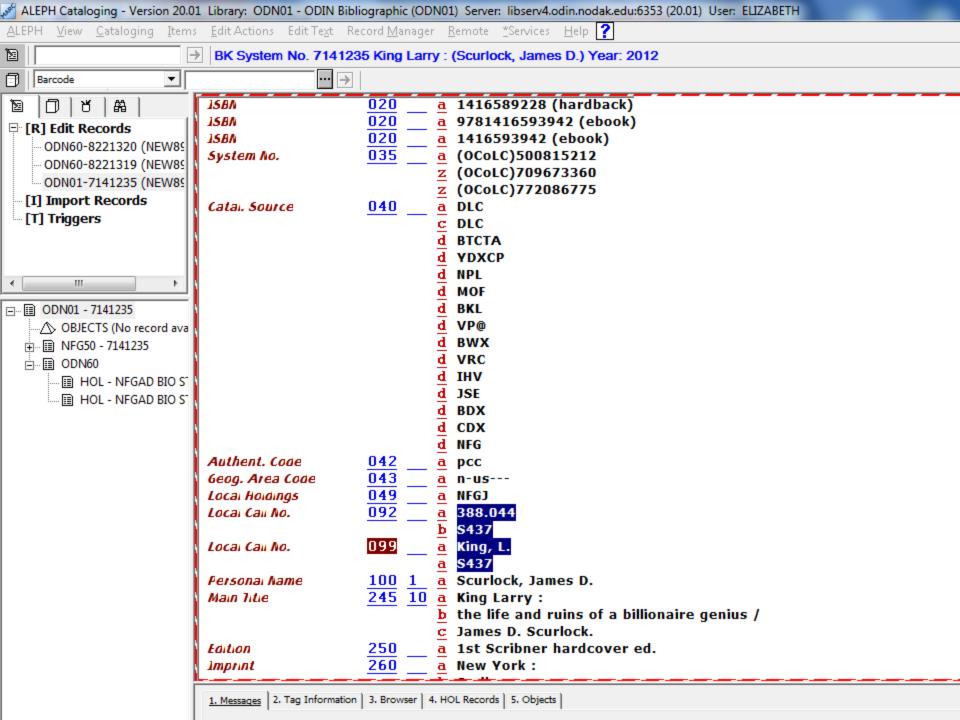

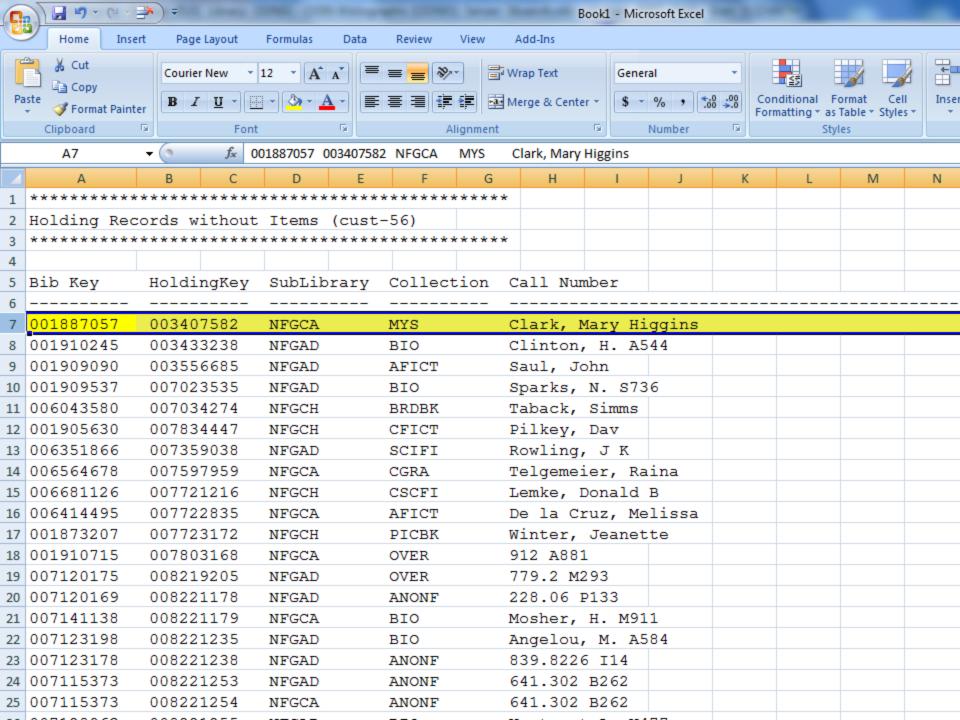

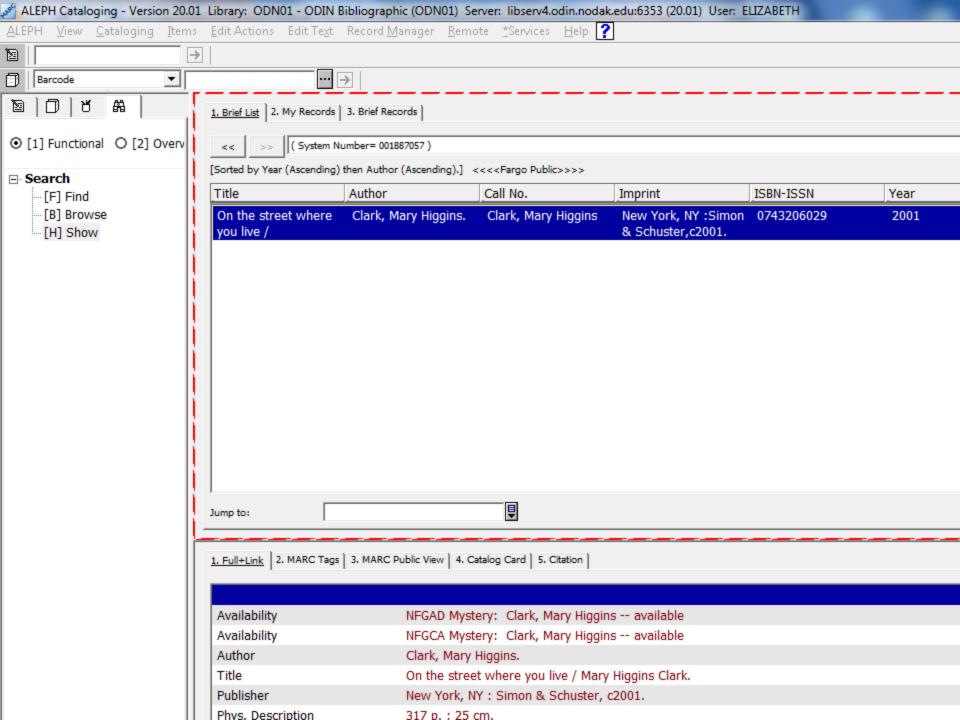

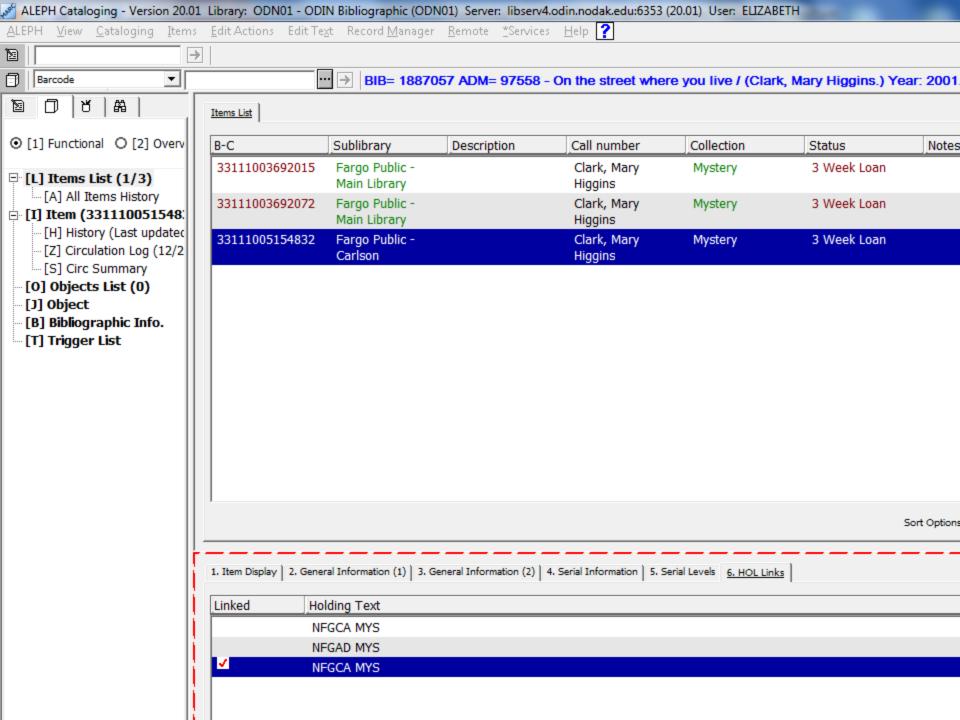

# Reports (Cust-57)

- Aleph Circulation Module > Services > ODIN
   Custom Bib Records
  - o Bib Records with Adm but no Holding Record (cust-57)

# Reports

## Export to Microsoft Excel

- In Aleph, click Print button to view report > click in report > Ctrl A > Ctrl C > close report > open Excel and Ctrl V
- May have to convert columns: In Excel, click A to highlight column > click Data > click Text to columns icon > click next column, etc.

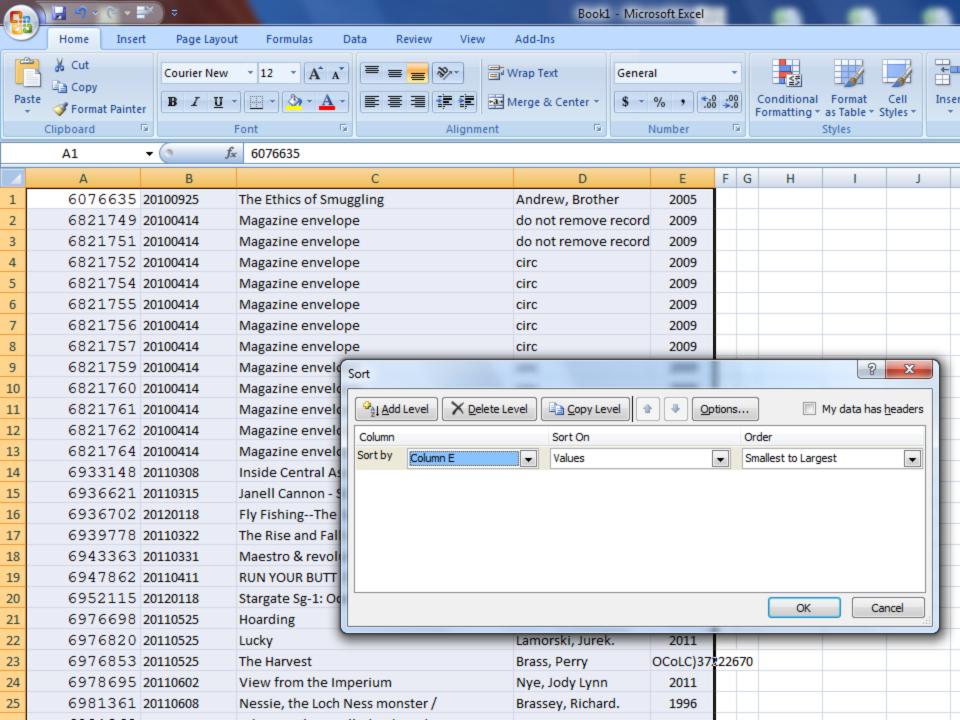

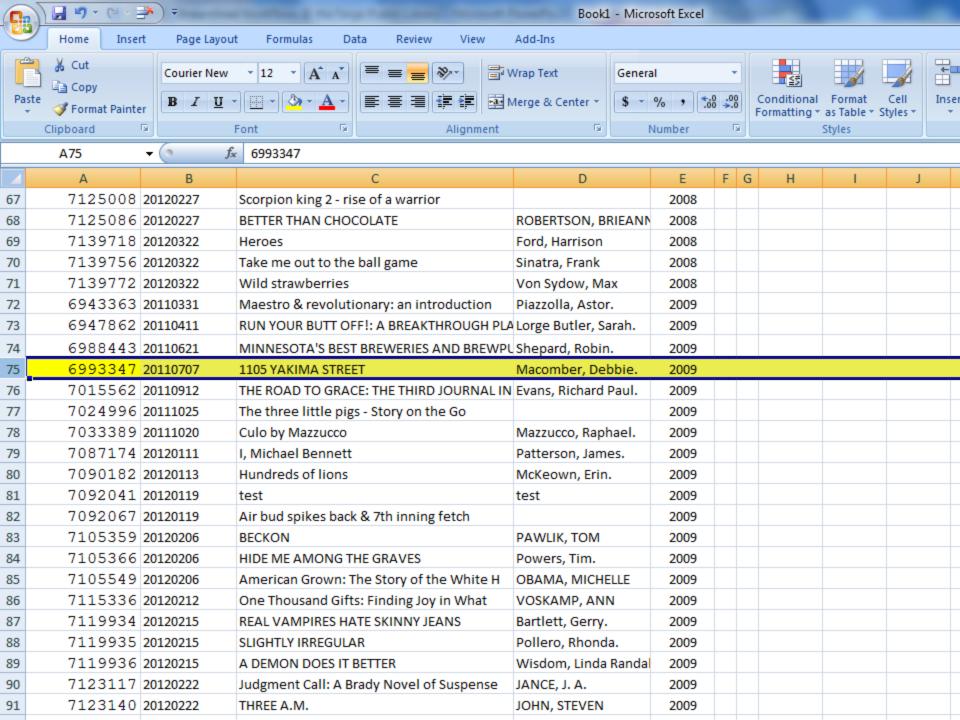

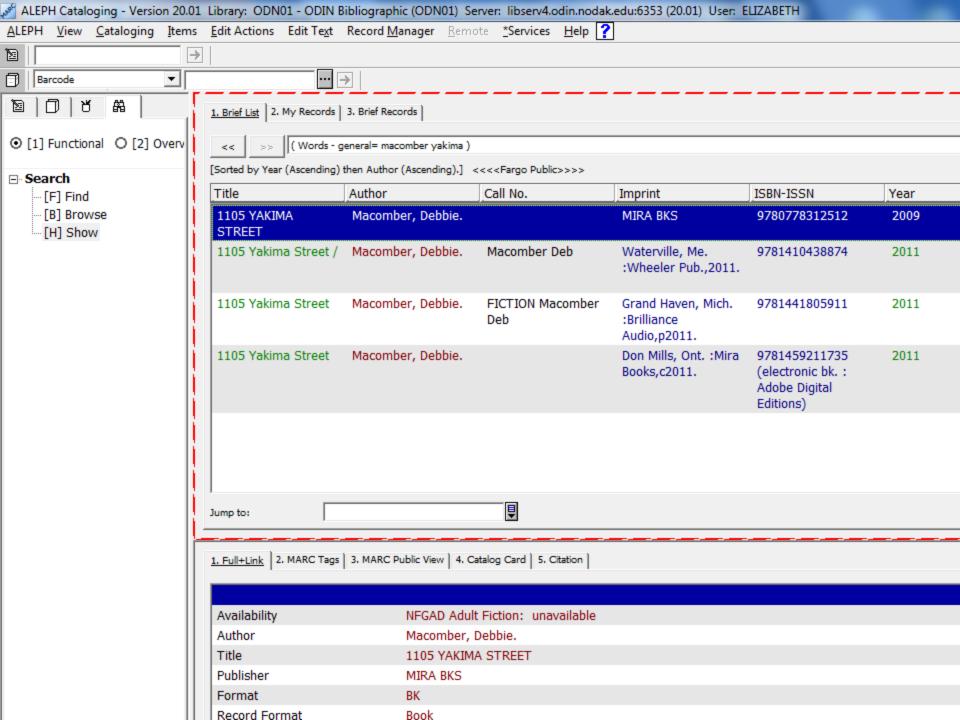

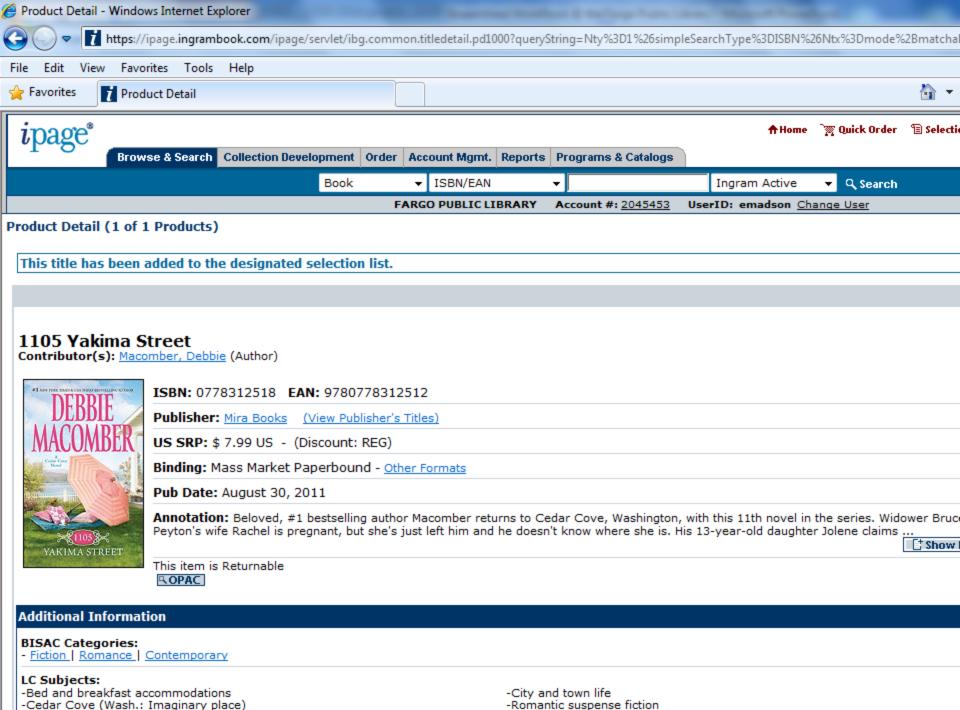

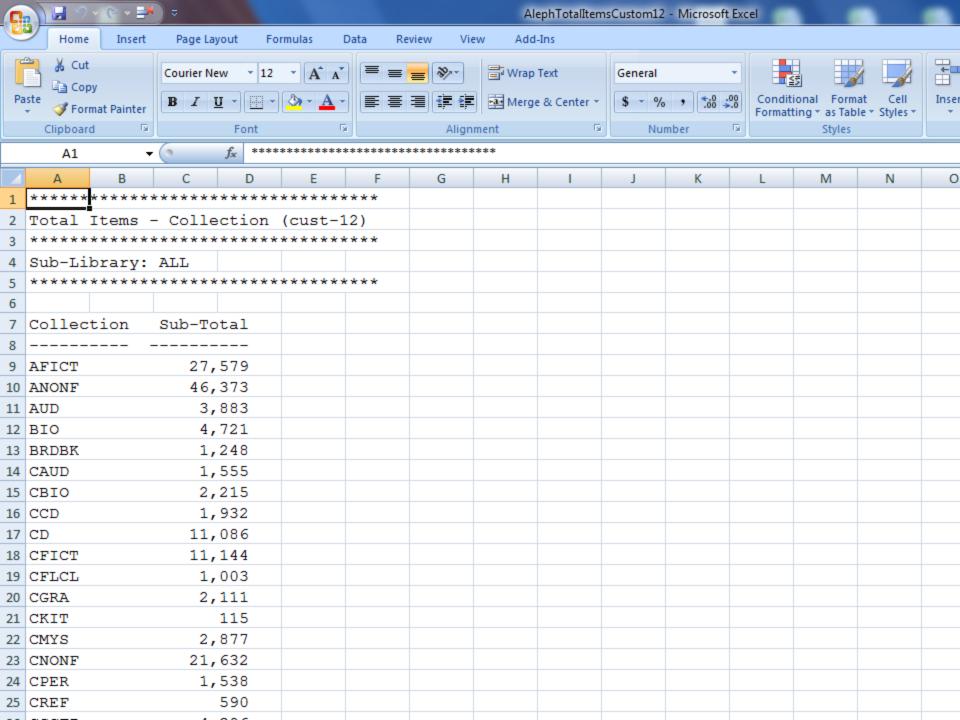

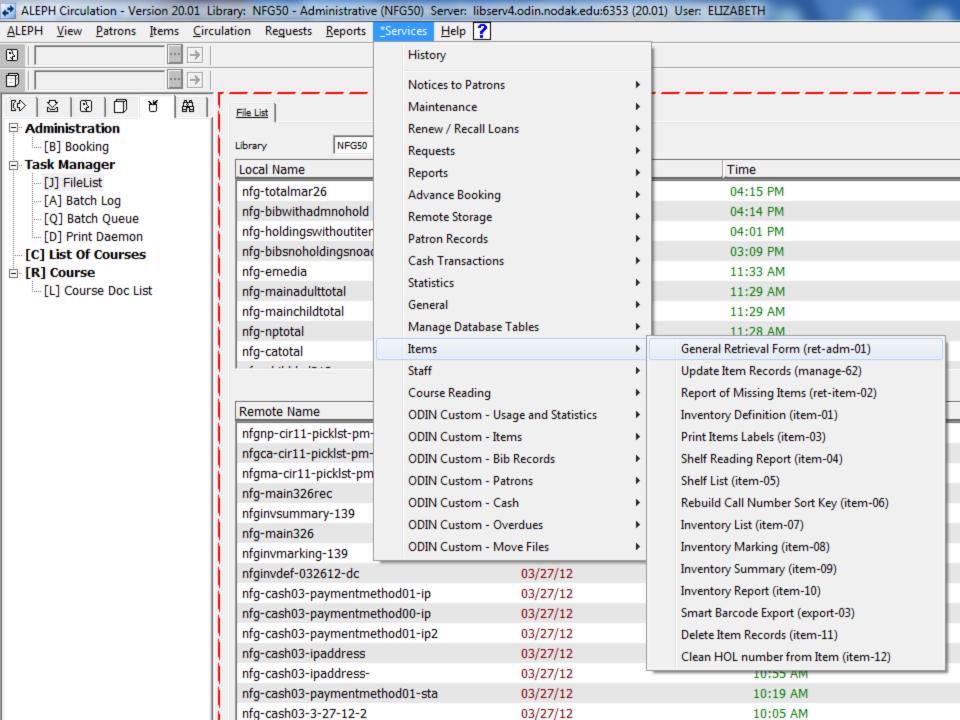

# Aleph Cust-33

- Use the report in Aleph circulation module >
   Services > ODIN Custom-Items > Item List by
   Collection, Item Class and Date Range (cust-33)
- Copy and paste in Excel; Data >Text to columns for sorting
  - Clean up barcode errors
  - Clean up Item Status errors

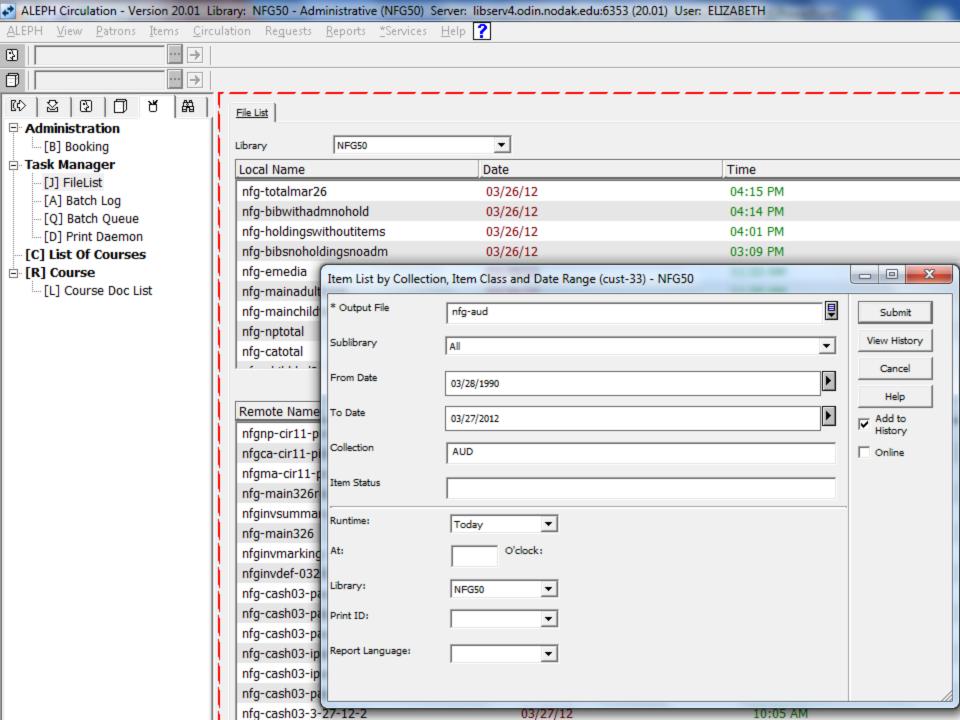

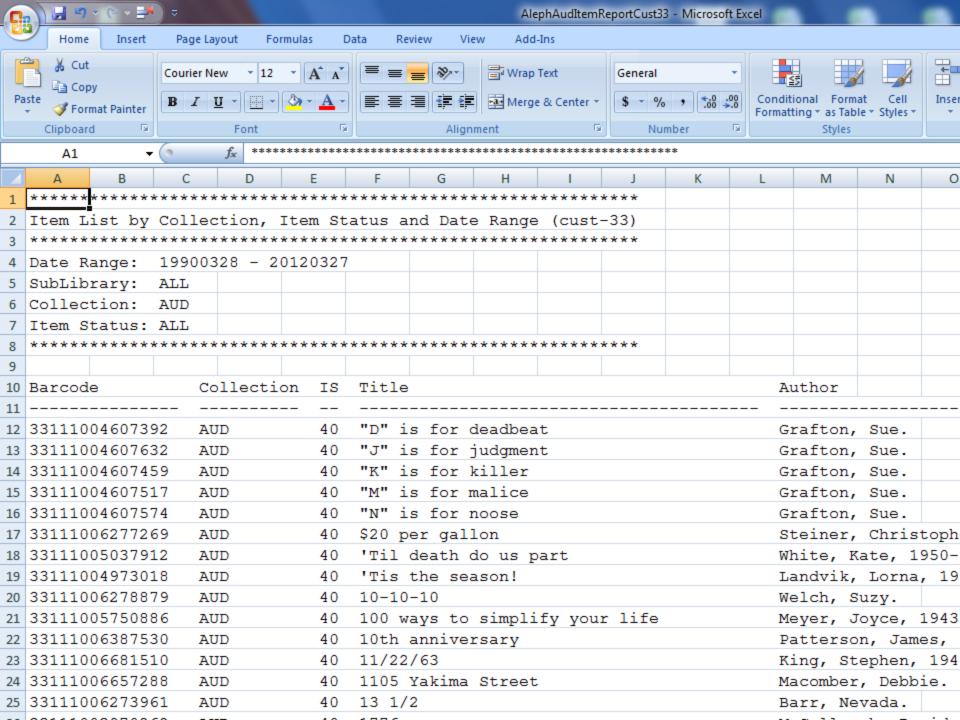

# Aleph Cust-12

- Use the report in Aleph circulation module >
   Services > Items > General Retrieval Form (ret-adm-01)
- Copy and paste in Excel to sort columns
  - o Clean up Material Type
  - Clean up Item Status
  - o Clean up Call Number Type
  - o Clean up Call Number

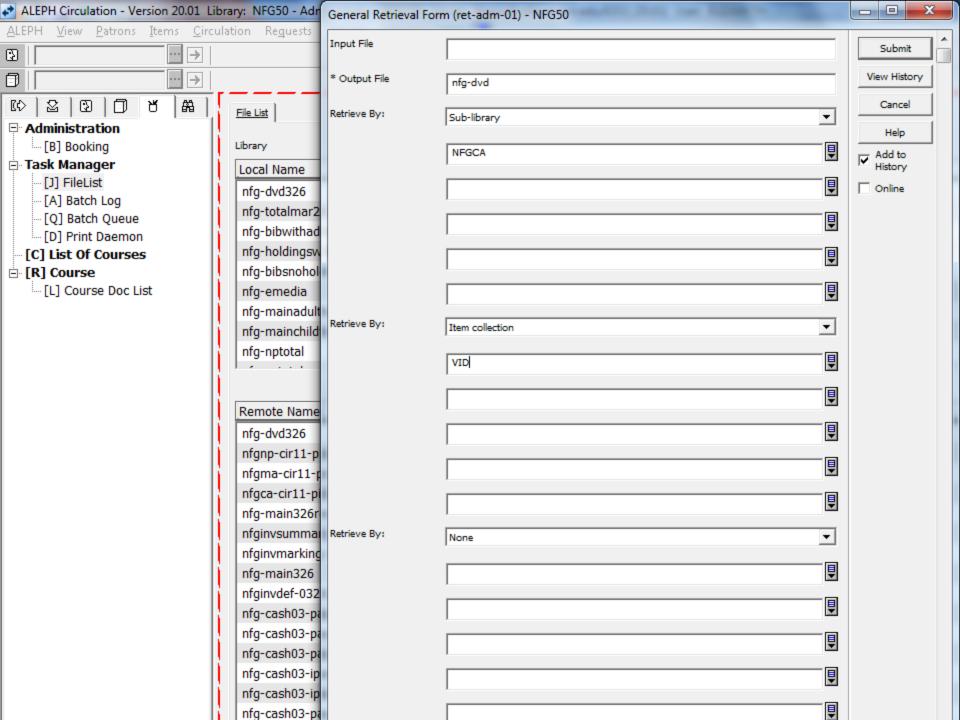

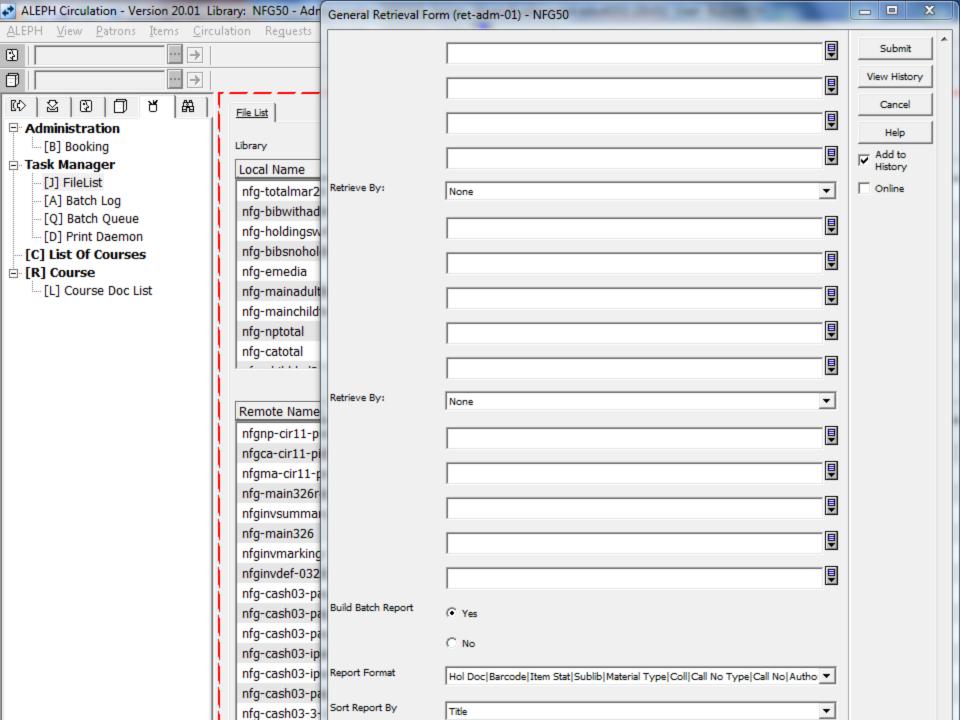

# Questions?

Elizabeth Madson
Collections Manager
Fargo Public Library
102 3<sup>rd</sup> Street North
Fargo, ND 58102
(701) 241-1498
emadson@cityoffargo.com

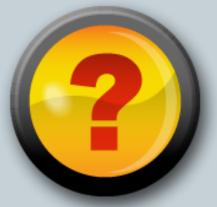